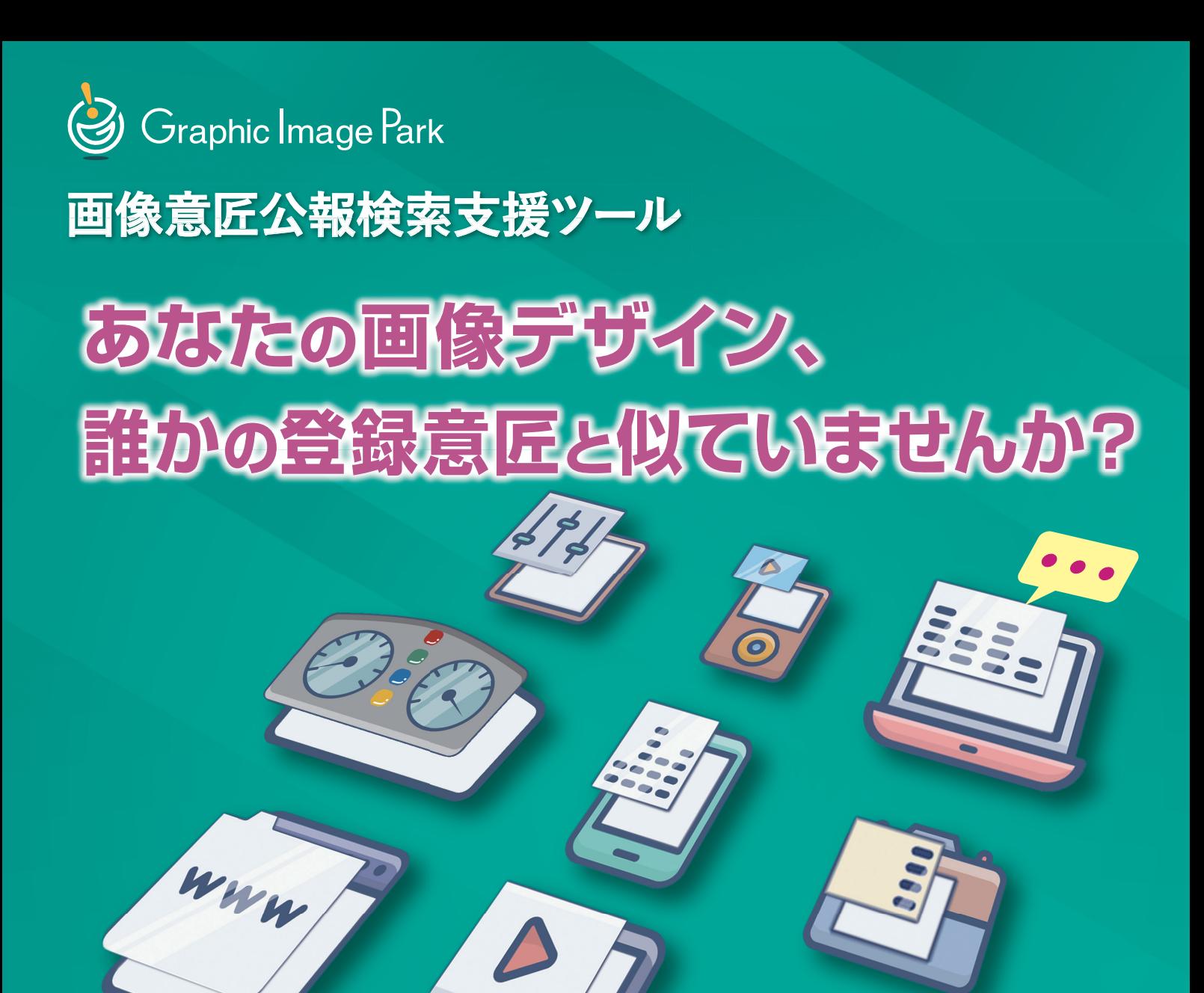

**画像意匠公報検索支援ツール** 検 索

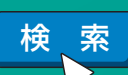

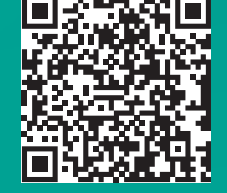

**https://www.graphic-image.inpit.go.jp/**

画像デザインについて<sup>関連開き!</sup>

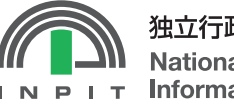

独立行政法人 工業所有権情報·研修館 **National Center for Industrial Property Information and Training** 

# **Graphic Image Park についての Q&A**

**A**

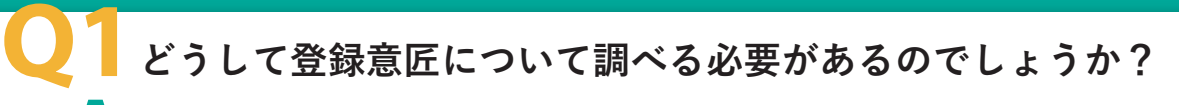

画像デザインも「意匠の一部」ということで意匠権を取ることができます。他人の意匠権に抵触しないよう、あなた が自分の画像デザインを使って商品を販売しようと思ったら、その画像デザインに近いデザインが登録されていない かどうか、意匠公報を見て確認する必要があります。 **他人の意匠権に抵触しないよう、登録になった意匠を調査する必要があります A**

### **このツールでは何を調べることができるのでしょうか? Q2**

**意匠登録になった画像デザインについて調べることができます**

このツールによって、携帯電話機のディスプレイに現われる操作画像などの画像デザイン (専門的には「画像を含む 意匠」といいます)についての意匠公報を調べることができます。意匠登録になっていないWEB上の一般的な画像 デザインや、特許や商標については、調べることはできないのでご注意ください。

#### **意匠公報に何が書かれているか詳しくありませんが、そういった専門 的な知識がなくても調査することができるのでしょうか? Q3**

# **はい。簡単に調査を始めることができます A**

操作はとても簡単です。比較したいイメージデータを入力するだけで、クリアランス調査を始めることができます。 もし、結果一覧の画面の中に気になるデザインがあったら、実際に意匠公報を表示して内容を確認してみてください。 「意匠分類」や「意匠に係る物品」など、その登録意匠に関する色々な情報が掲載されています。これらの書誌情 報に慣れてきたら、そのキーワードを使うことでもっと効率的な調査ができるようになります。

### **たくさんの登録されたデザインを見るのは大変ではないのでしょうか? Q4**

#### **サムネイルを確認するだけでもクリアランス調査の第一歩を進めることが A できます**

このツールは、画像デザインに関する意匠公報の中から画像デザインが現れている箇所全てをサムネイルとして表示 します。そのため、わざわざ公報を一つずつ開かなくても、サムネイルを確認するだけでクリアランス調査を進め ることができます。詳しい情報を確認したいときはワンクリックで簡単に意匠公報を開くことができます。もし、よ く似たデザインが見つかってどうして良いか分からないときは、類否判断(意匠同士が類似しているか否か)などを 知財の専門家に問い合わせてください。

※意匠公報に掲載された図面から「画像が現れている箇所」を比較用イメージとして蓄積しています。

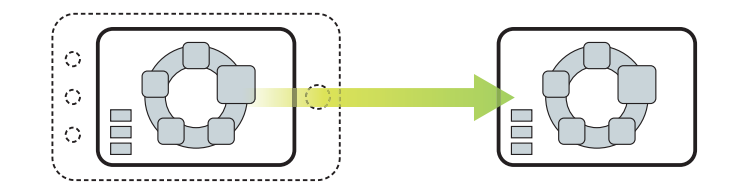

**ツールを使うときに費用がどのくらいかかるのでしょうか? 無料のオンラインサービスですので、いつでも気軽に利用できます! A Q5**

**Craphic Image Discondition in Text Text できます インターネットで 無料 でご利用いただけます**

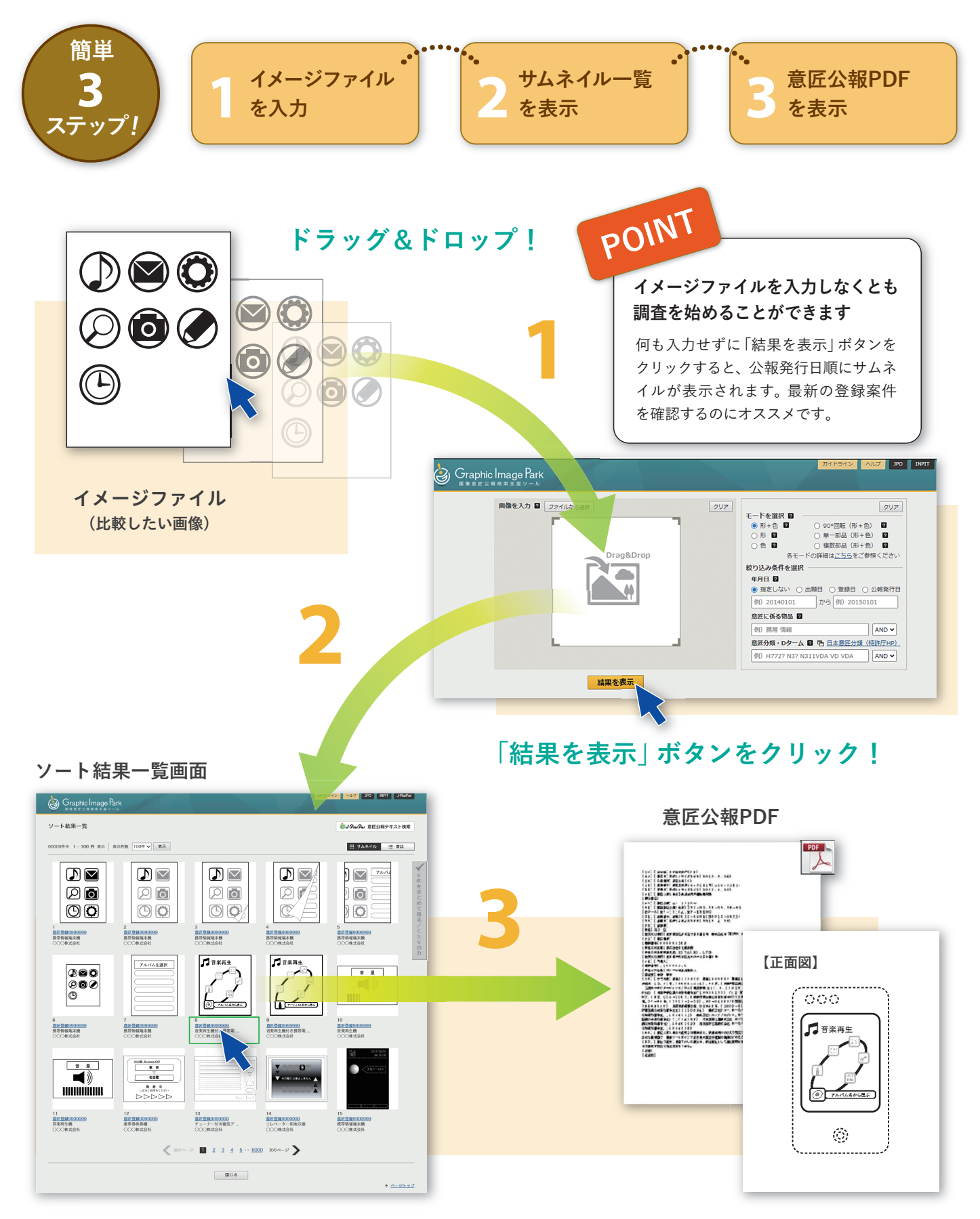

#### **気になるデザインを見つけたら 登録番号をクリック!**

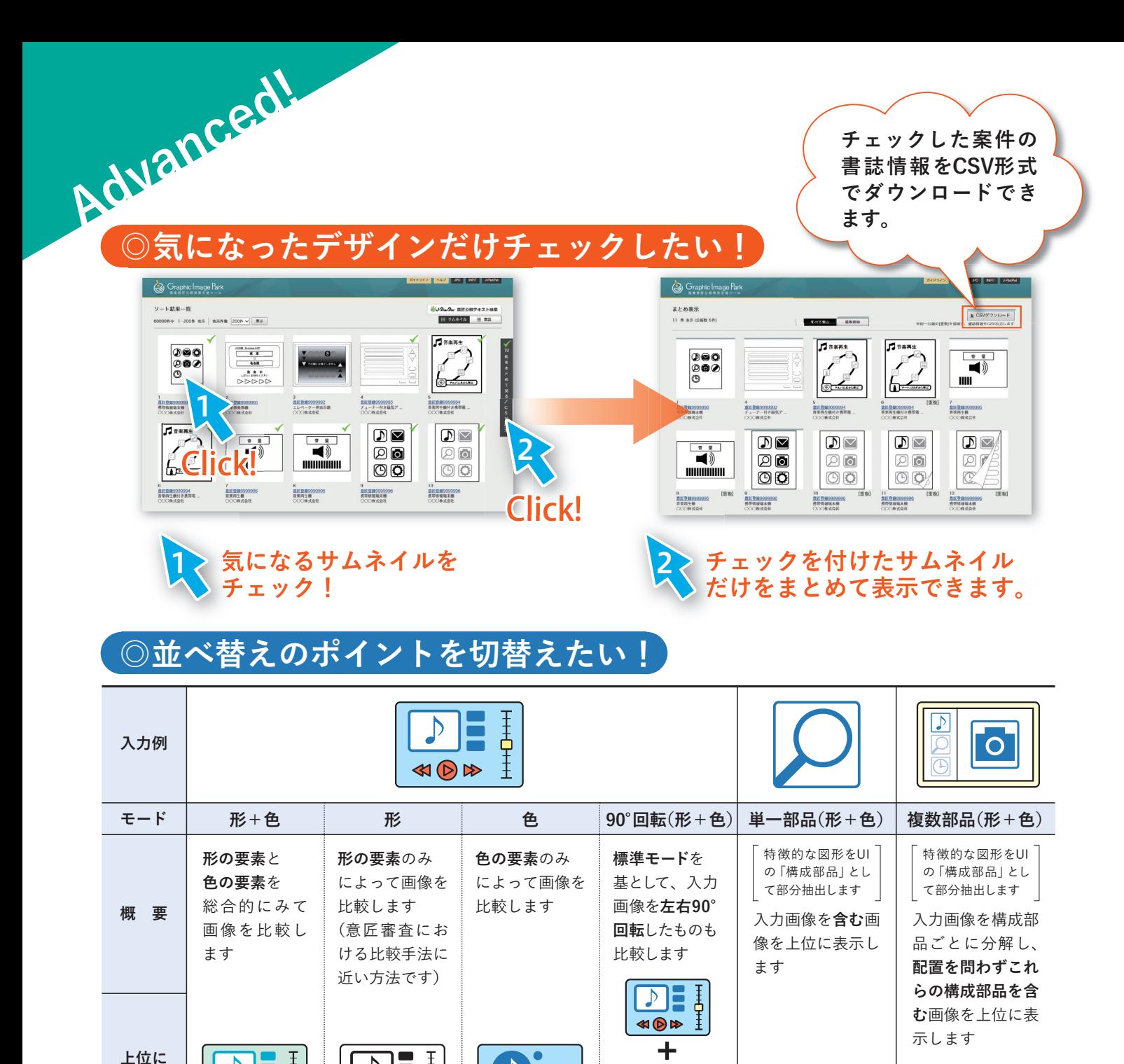

#### $\begin{array}{c}\n\uparrow \\
\uparrow \\
\uparrow\n\end{array}$  $\bullet$  $\boxed{D}$  $\frac{1}{\sqrt{2}}$ **KIDA**  $H^+$

## **◎件数を絞り込みたい!**

 $\mathcal{D}$ 

**並ぶ例**

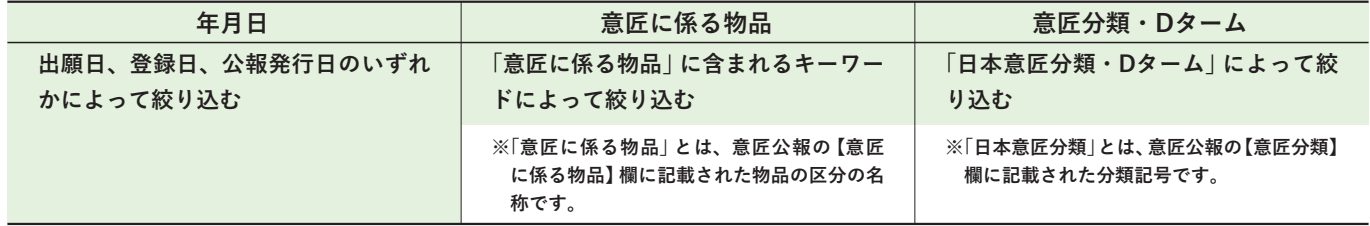

 $\begin{array}{c}\n\stackrel{A}{\bigcirc} \\
\hline\n\end{array}$ 

 $H + O + H$ 

 $\blacksquare$ 

 $\n **7**$ 

 $\sqrt{ }$ 

独立行政法人工業所有権情報・研修館(INPIT) 問い合わせ先

知財情報部 情報提供担当

TEL:03-3581-1101(ex2413)

e-mail: ip-jh05@inpit.go.jp

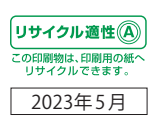

アロノ

 $\blacksquare$